## **Everything you need to do with Linear Regression using the TI-Nspire: Olympic Swimming (part 2)**

Here are the Olympic gold medalists and winning times from the men's 100 *m* Freestyle event.

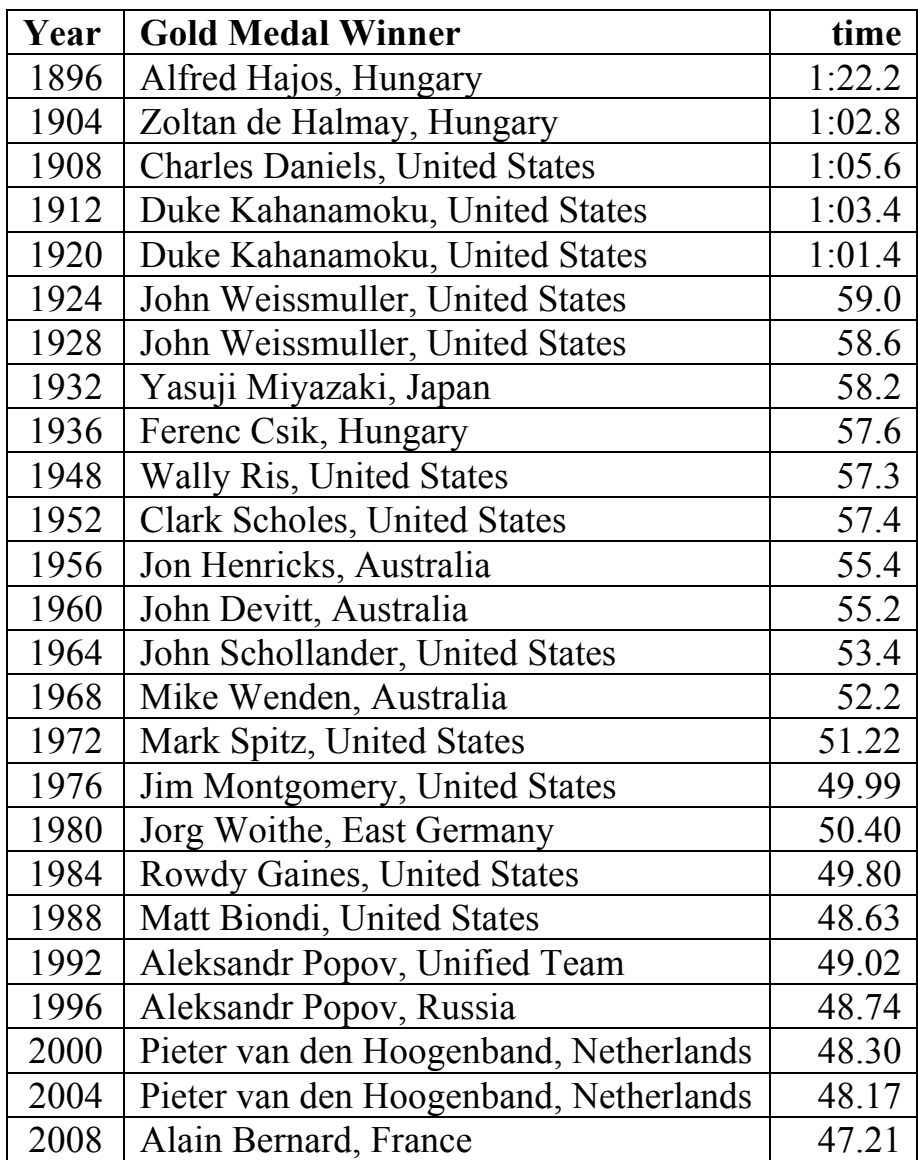

Data is entered and graphed in Part I of this activity.

To make a residual plot, insert a new Data & Statistics page. Select "year" for the *x*-axis and "stat.resid" for the *y*-axis. Do the residuals have a random scatter?

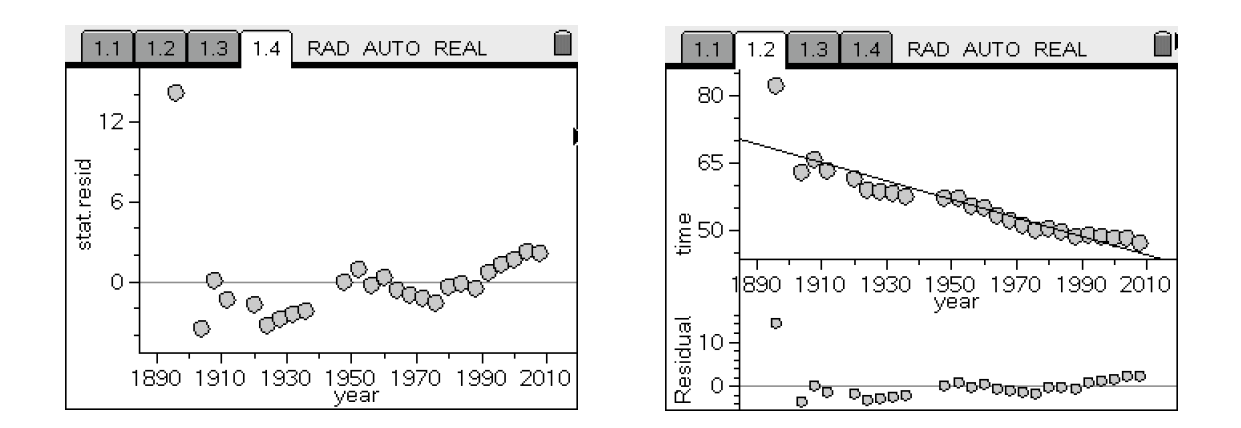

Alternately, on the scatterplot page, WITH THE LINE SHOWING, menu $\rightarrow$ 4: Analyze $\rightarrow$ 7: Residuals $\rightarrow$ 2: Show Residual Plot. Residual plot will appear beneath the scatterplot.

You can use this menu to show the "residual squares" on the scatterplot—using either the regression model or a moveable line (similar to Key Curriculum's Geometer's Sketchpad activity or website).

Move the moveable line to see how small you can get the Sum of squares.

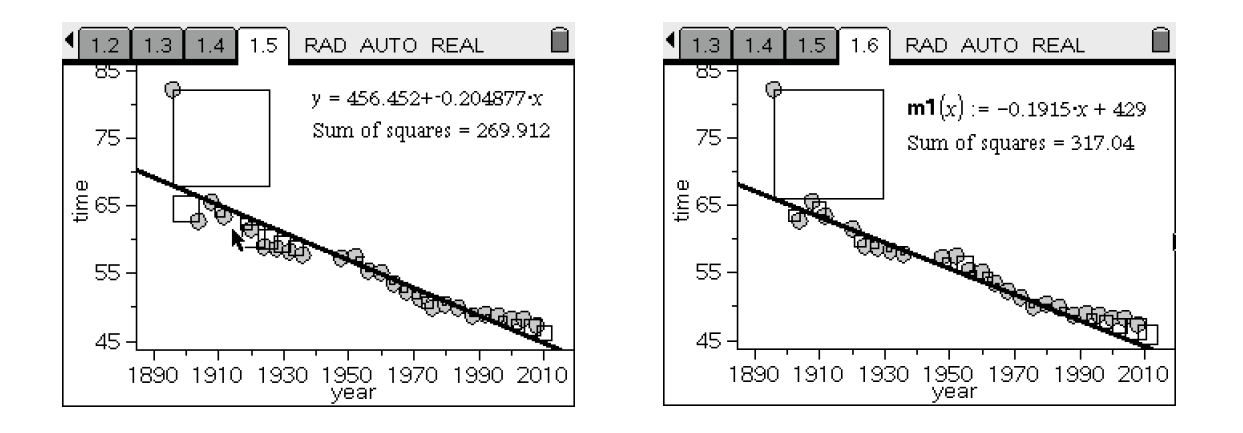

If the relationship between the variables is not linear, then correlation, regression and inference for the slope are not useful—check by plotting the data and the residuals (**not** by checking the value of the correlation coefficient, r). The scatterplot of the data should be approximately linear and the residual plot should show random scatter.

Check the usefulness of the regression model (inference for regression). Note the output shows both s and SESlope.

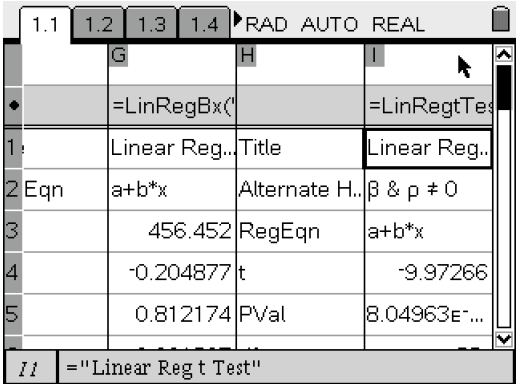

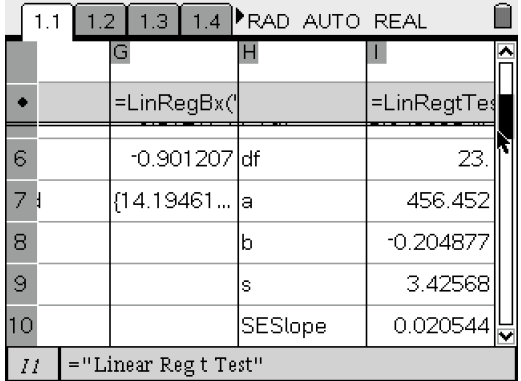